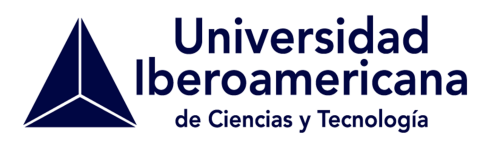

INF. 08/ 11.03.2018

## **INFORMATIVO: ACTIVACIÓN CLAVES DE CORREO Y ACCESO INTRANET**

Estimad@s estudiantes,

Informamos a ustedes que el procedimiento para activar el correo y obtener la clave de acceso a la intranet académica es el siguiente:

## **Activación del correo**

1. Ingrese al sitio web: mail.usach.cl, digite la dirección de correo que le fue entregada al completar el proceso de matrícula en la celda "usuario" (ejemplo: nombre.apellido@uconvenio.usach.cl)

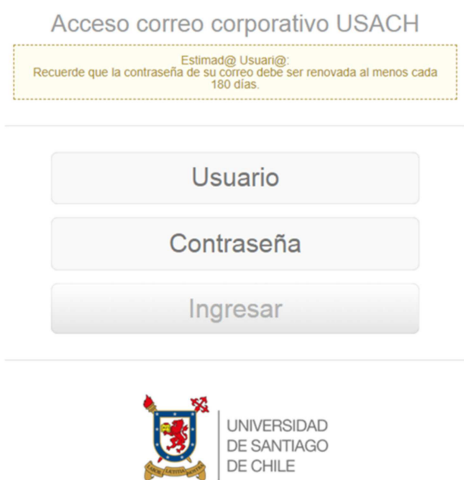

- 2. Ingrese la clave inicial que le fue entregada junto al correo electrónico.
- 3. Vaya a "configuración" y hag click sobre la opción "configuración".

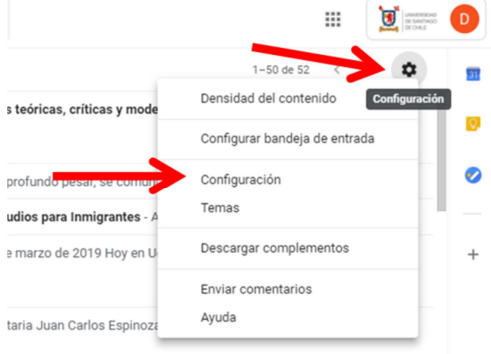

**CONVENIO DE COLABORACIÓN ACADÉMICA- ADMINISTRATIVA ENTRE LA UNIVERSIDAD IBEROAMERICANA DE CIENCIAS Y TECNOLOGÍA, UNIVERSIDAD DE SANTIAGO DE CHILE Y MINISTERIO DE EDUCACIÓN PARA GARANTIZAR LA CONTINUIDAD DE ESTUDIOS DE LOS ESTUDIANTES DE LA UNIVERSIDAD IBEROAMERICANA DE CIENCIAS Y TECNOLOGÍA.**

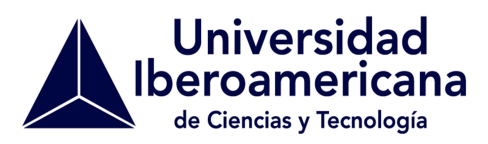

4. Haga click sobre la alternativa "cuentas" y seleccione "cambiar la configuración de la cuenta".

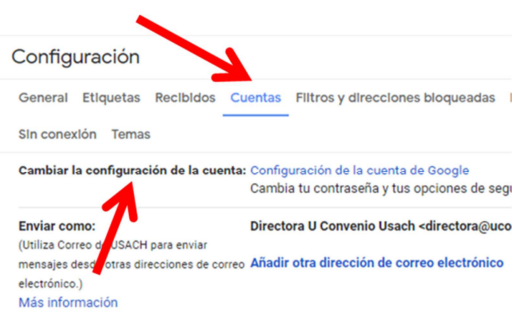

- 5. Efectúe el cambio de clave.
- 6. Una vez que su correo **@uconvenio.usach.cl** esté activo, ingrese al sitio web: ibero.usach.cl y seleccione la opción "Intranet Académica".

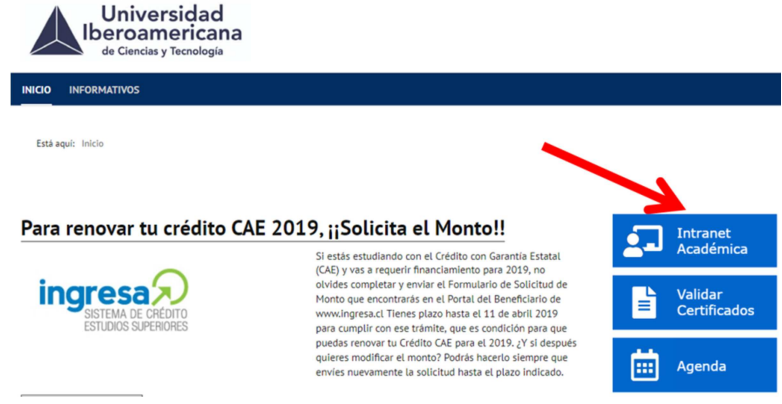

7. Haga click sobre el texto "Olvidé o no tengo mi clave".

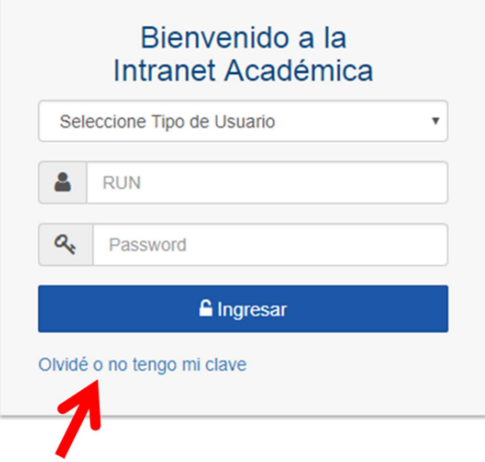

**CONVENIO DE COLABORACIÓN ACADÉMICA- ADMINISTRATIVA ENTRE LA UNIVERSIDAD IBEROAMERICANA DE CIENCIAS Y TECNOLOGÍA, UNIVERSIDAD DE SANTIAGO DE CHILE Y MINISTERIO DE EDUCACIÓN PARA GARANTIZAR LA CONTINUIDAD DE ESTUDIOS DE LOS ESTUDIANTES DE LA UNIVERSIDAD IBEROAMERICANA DE CIENCIAS Y TECNOLOGÍA.**

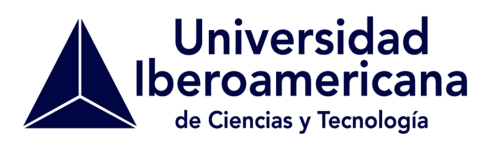

8. Ingrese su número de RUN y recibirá un e-mail a su correo @uconvenio.usach.cl con la indicación de la clave.

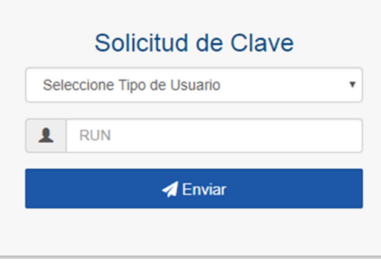

9. A través de la Intranet podrá visualizar su avance curricular y obtener certificado de alumno regular, entre otras funcionalidades.

Cordialmente,

**Silvia Ferrada Vergara**  Directora Ejecutiva Convenio UNICIT- USACH- MINEDUC